# Ändern des Grußnamens des CVP-Agenten von Anmeldename zu Person-ID  $\overline{\phantom{a}}$

### Inhalt

**Einführung Voraussetzungen** Anforderungen Verwendete Komponenten Hintergrundinformationen Problem mit Agent Grey Audio Lösung

# Einführung

In diesem Dokument wird beschrieben, wie der Name des Cisco Customer Voice Portal (CVP) Agent Greeting (AG) vom Anmeldenamen in die Person-ID geändert wird.

## Voraussetzungen

### Anforderungen

Cisco empfiehlt, über Kenntnisse in folgenden Bereichen zu verfügen:

- CVP-Konfiguration
- CVP Agent Greeting Advance Feature
- Cisco Unified Contact Center Enterprise (UCCE)

#### Verwendete Komponenten

Die Informationen in diesem Dokument basieren auf den folgenden Softwareversionen:

- $\cdot$  CVP 11,5(1)
- $\cdot$  UCCE 11.5

Die Informationen in diesem Dokument wurden von den Geräten in einer bestimmten Laborumgebung erstellt. Alle in diesem Dokument verwendeten Geräte haben mit einer leeren (Standard-)Konfiguration begonnen. Wenn Ihr Netzwerk in Betrieb ist, stellen Sie sicher, dass Sie die potenziellen Auswirkungen eines Befehls verstehen.

## Hintergrundinformationen

CVP Version 11.5(1) enthält eine Änderung des Agenten-Grußdateinamens. Die Begrüßungsdatei wird nun mit der Konvention PersonID\_AgentGreetingType (statt LoginName\_AgentGreetingType) benannt. Aufgrund dieser Änderung werden aktuelle Agent-Begrüßungsdateien erst

wiedergegeben, wenn sie entweder neu aufgezeichnet oder umbenannt wurden.

### Problem mit Agent Grey Audio

Agenten-Begrüßungsdateien werden erst wiedergegeben, wenn sie entweder neu aufgezeichnet oder umbenannt wurden.

### Lösung

Änderungen an der CVP-Version erfordern die Umbenennung von Agent-Grußdateien auf den Medienservern. Ein Skript arbeitet mit einer CSV-Datei, die die PersonID und den LoginName enthält, und benennt die Dateien um, die dem LoginName mit der PersonID zugeordnet sind. Das Format der Begrüßungsdateien enthält ein Suffix, das als Teil des Namens beibehalten werden muss.

Die Abfrage muss auf UCCE ausgeführt werden, um die CSV-Datei abzurufen. Die CSV-Datei muss vorbereitet und in das Verzeichnis abgelegt werden, in dem das Skript ausgeführt wird (C:\inetpub\wwwroot\en-us\app).

Schritt 1: Exportieren Sie Daten vom Admin-Server von UCCE. Abfrage der Agententabelle, wählen Sie PersonID,PeripheralNumber vom Agent aus. und eine CSV-Datei vorbereiten. Die CSV-Datei muss eine Liste der Begrüßungsdateien im Format PersonID,LoginName enthalten.

Schritt 2: Stellen Sie sicher, dass die Perl-Datei, die die Agentendateinamen ändert, den neuen Konventionen entspricht.

Schritt 3: Sichern Sie die ursprünglichen Audiodateien.

Schritt 4: Das zu migrierende Verzeichnis ist C:\inetpub\wwwroot\en-us\app, abhängig von der Konfiguration für en-us oder ein beliebiges Gebietsschema, eine Anwendung oder Software usw.

In einer Agententabelle finden Sie die PeripheralNumber, die gemäß der neuen Dateinamenkonvention durch die PersonID ersetzt werden muss. Wie im Bild gezeigt.

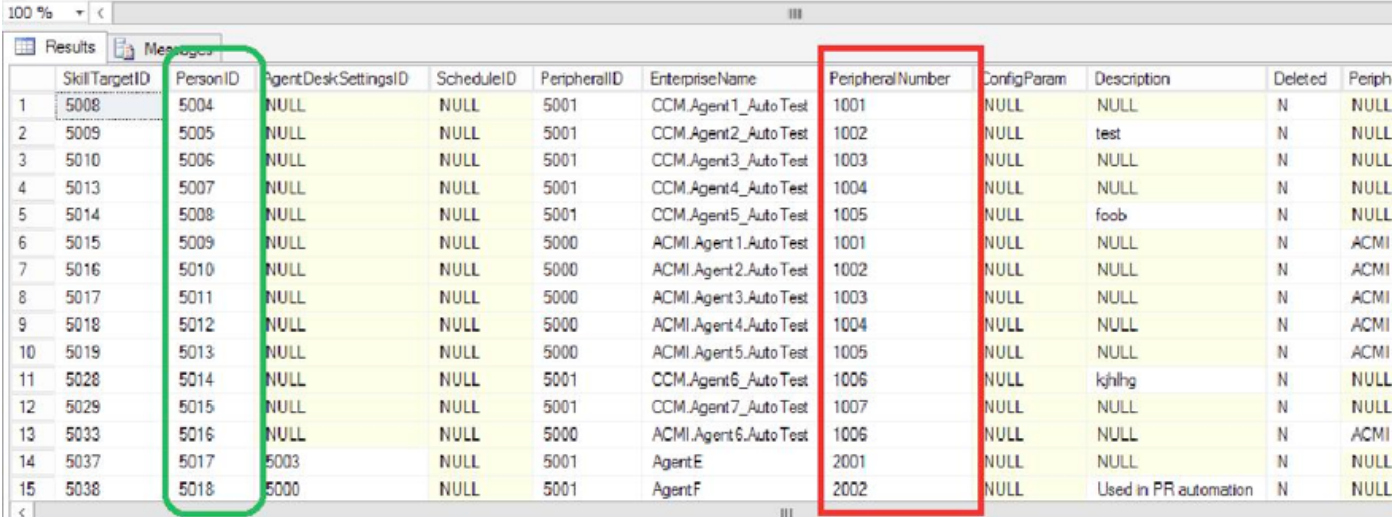

Schritt 5: Kopieren Sie diesen Codetext und fügen Sie ihn in eine Notizblock-Datei ein, und speichern Sie ihn als migrate.pl.

```
#!c:\perl\bin\perl
# - DirectoryToMigrate is the directory which consist of all the agent greeting files,
# typically it would be C:\inetpub\wwwroot\en-us\app, customer may need to change the path
# depending on their configuration for en-us or any locale, app or sys etc.
# - The CSVFile should have the list of greeting files in following format "PersonID,LoginName".
use File::Basename qw( dirname );
use File::Copy qw( move );
if(\frac{1}{2} \# ARGV := 1) {
 print "Usage: perl migrate.pl \"<DirectoryToMigrate>\" \"<CSVFile>\"\n";
exit;
}
my ($dir,$csv) = @ARGV;
# Get the file listing from the directory.
opendir my $directory, $dir or die "Cannot open directory: $!";
my @files = readdir $directory;
closedir $directory;
# Load the CSV File
open(HANDLE, $csv);
my @csvcontent = <HANDLE>;
close(HANDLE);
# Iterate through the files
foreach my $file(@files) {
       if($file =~ /.wav/) {
                my ($oldFileId, $suffix) = split("_", $file);
   # Check if we have replacement for this
                my @res= grep(/$oldFileId/,@csvcontent);
               if(\$ \#res + 1 > 0) {
                   ($personId,$oldId)= split(",",$res[0]);
                    my $new_name = "$personId\_$suffix";
                    move "$dir\/$file", "$dir\/$new_name";
                   print "Renaming ", $file," to ", $new_name, "\n";
                } else {
                   print "Can't find $file in $csv file, skipping...\n";
 }
        }
}
```
Schritt 6: Legen Sie die Datei migrate.pl in den Verzeichnisordner, in dem Sie die CSV-Datei gespeichert haben.

Schritt 7: Führen Sie den Befehl aus: Perl migrate.pl <Verzeichnis zu migrieren> <CSV-Datei>.

Dies ist das Beispiel dafür, wie das Skript ausgeführt werden muss, um die Dateien zu konvertieren.

Administrator@WIN-EO465NTD4NM c/inetpub/wwwroot/en-us/app/ag\_gr3/test

#### total 198

-rwxr-xr-x 1 Administrator None 32242 Oct 8 15:13 1000\_1.wav -rwxr-xr-x 1 Administrator None 32242 Oct 8 15:13 1000\_2.wav -rwxr-xr-x 1 Administrator None 32242 Oct 8 15:13 1001\_1.wav -rwxr-xr-x 1 Administrator None 32242 Oct 8 15:14 1001\_2.wav rwxr-xr-x 1 Administrator None 32242 Oct 8 15:14 1002\_1.wav -rwxr-xr-x 1 Administrator None 32242 Oct 8 15:14 1002\_2.wav -rwxr-xr-x 1 Administrator None 32242 Oct 8 15:14 1003\_1.wav -rwxr-xr-x 1 Administrator None 32242 Oct 8 15:14 1003\_2.wav -rw-r--r-- 1 Administrator None 1388 Oct 8 15:17 migrate.pl -rw-r--r-- 1 Administrator None 30 Oct 8 15:18 agent.csv

Administrator@WIN-EO465NTD4NM c/inetpub/wwwroot/en-us/app/ag\_gr3/test

#### \$ **cat agent.csv**

5000,1000

- 5001,1001
- 5002,1002
- 5003,1003

Administrator@WIN-EO465NTD4NM c/inetpub/wwwroot/en-us/app/ag\_gr3/test

#### \$ **perl migrate.pl c/inetpub/wwwroot/en-us/app/ag\_gr3/test agent.csv**

- Renaming 1000\_1.wav to 5000\_1.wav
- Renaming 1000\_2.wav to 5000\_2.wav
- Renaming 1001\_1.wav to 5001\_1.wav
- Renaming 1001\_2.wav to 5001\_2.wav
- Renaming 1002\_1.wav to 5002\_1.wav
- Renaming 1002\_2.wav to 5002\_2.wav

Administrator@WIN-EO465NTD4NM c/inetpub/wwwroot/en-us/app/ag\_gr3/test

#### \$ **ls -lrt**

total 198

-rwxr-xr-x 1 Administrator None 32242 Oct 8 15:13 5000\_1.wav

-rwxr-xr-x 1 Administrator None 32242 Oct 8 15:13 5000\_2.wav -rwxr-xr-x 1 Administrator None 32242 Oct 8 15:13 5001\_1.wav -rwxr-xr-x 1 Administrator None 32242 Oct 8 15:14 5001\_2.wav -rwxr-xr-x 1 Administrator None 32242 Oct 8 15:14 5002\_1.wav -rwxr-xr-x 1 Administrator None 32242 Oct 8 15:14 5002\_2.wav -rw-r--r-- 1 Administrator None 1388 Oct 8 15:17 migrate.pl -rw-r--r-- 1 Administrator None 40 Oct 8 15:24 agent.csv

.